[ALLAN THRAEN](https://www.codeart.dk/team/allan-thraen/) |  $\bigcirc$  14 years ago |  $\boxtimes$  [PDF](https://contentservices.io/screenshot/1.0/pdf/?url=https%3A%2F%2Fwww.codeart.dk%2Farchive%2Fepiserver-labs%2F2009%2F9%2FRemoving-the-Statistics-tab%2F) |  $\boxdot$ 

## REMOVING THE STATISTICS TAB

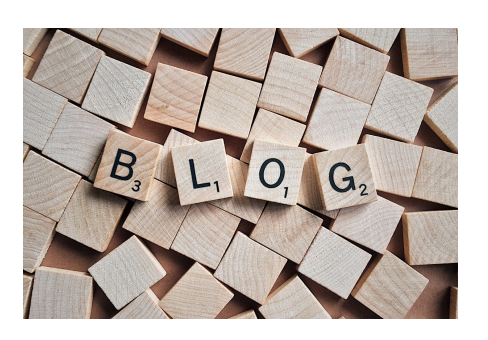

I've heard a couple of people complain that their editors gets confused with the old "Statistics" tab in<br>edit-mode. And I do agree – since that statistics feature was introduced way-back a lot of new cool<br>statistics plug-i disappear – to clean up the editor UI a bit.

It's easily done – just log into Admin mode, go to the Plug-in Manager, select the "EPiServer User<br>Interface" assembly from the list, go to the "Overview" tab and remove the checkmark from "Statistics (EditPanel)". Hit save, and you are done!

Btw, I can generally recommend going through some of the plug-in lists when you deploy a site – remove the stuff that's not used – and not going to be used. A clean interface looks so much nicer!

RECENT POSTS

## **CodeArt ApS**

[Teknikerbyen 5, 2830 Virum, Denmark](https://goo.gl/maps/LBVzoMxFyDB47WMQ7) Email: [info@codeart.dk](mailto:info@codeart.dk) Phone: [+45 26 13 66 96](tel:+4526136696) CVR: 39680688 Copyright © 2024